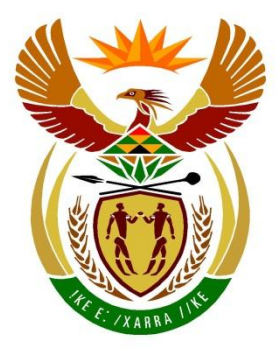

# basic education

Department: **Basic Education REPUBLIC OF SOUTH AFRICA** 

## **SENIORSERTIFIKAAT-EKSAMEN/ NASIONALE SENIORSERTIFIKAAT-EKSAMEN**

## **INLIGTINGSTEGNOLOGIE V1**

**2022(2)**

**PUNTE: 150**

**TYD: 3 uur**

**Hierdie vraestel bestaan uit 24 bladsye en 2 bladsye met data.**

*Kopiereg voorbehou Blaai om asseblief*

## **INSTRUKSIES EN INLIGTING**

- 1. Hierdie vraestel is in VIER afdelings ingedeel. Kandidate moet AL die vrae in AL VIER afdelings beantwoord.
- 2. Die duur van hierdie eksamen is drie uur. As gevolg van die aard van hierdie eksamen is dit belangrik om daarop te let dat jy nie toegelaat sal word om die eksamenlokaal voor die einde van die eksamensessie te verlaat nie.
- 3. Hierdie vraestel is opgestel met programmeringsterme wat kenmerkend van die Delphi-programmeringstaal is. Die Delphi-programmeringstaal moet gebruik word om die vrae te beantwoord.
- 4. Maak seker dat jy die vrae beantwoord volgens die spesifikasies wat in elke vraag gegee word. Punte sal volgens die vasgestelde vereistes toegeken word.
- 5. Beantwoord slegs wat in elke vraag gevra word. Byvoorbeeld, indien die vraag nie vir datavalidering vra nie, sal geen punte vir datavalidering toegeken word nie.
- 6. Jou programme moet op só 'n manier gekodeer word dat dit met enige data sal werk en nie net met die voorbeelddata wat verskaf is of enige data-uittreksels wat in die vraestel verskyn nie.
- 7. Roetines, soos soek, sorteer en seleksie, moet vanuit eerste beginsels ontwikkel word. Jy mag NIE die ingeboude funksies van Delphi vir enige van hierdie roetines gebruik NIE.
- 8. Alle datastrukture moet deur jou, die programmeerder, verklaar word, tensy die datastrukture verskaf word.
- 9. Jy moet jou werk gereeld stoor op die disket/CD/DVD/geheuestokkie wat aan jou gegee is, of op die skyfspasie wat vir hierdie eksamensessie aan jou toegeken is.
- 10. Maak seker dat jou eksamennommer as kommentaar verskyn in elke program wat jy kodeer, asook op elke gebeurtenis wat aangedui word.
- 11. Indien dit vereis word, druk die programmeringskode van al die programme/ klasse wat jy voltooi het. Jou eksamennommer moet op alle drukstukke verskyn. Jy sal ná die eksamensessie 'n halfuur tyd vir drukwerk gegee word.
- 12. Aan die einde van hierdie eksamensessie moet jy 'n disket/CD/DVD/ geheuestokkie inlewer met al jou werk daarop gestoor OF jy moet seker maak dat al jou werk op die skyfspasie gestoor is wat vir hierdie eksamensessie aan jou toegeken is. Maak seker dat al die lêers gelees kan word.

13. Die lêers wat jy benodig om hierdie vraestel te voltooi, is aan jou gegee op 'n disket/CD/DVD/geheuestokkie of op die skyfspasie wat aan jou toegeken is. Die lêers word in die vorm van wagwoordbeskermde uitvoerbare lêers verskaf.

Doen die volgende:

- Dubbelklik op die volgende uitvoerbare lêer wat met 'n wagwoord beskerm is: **DataAFRJunieRugSteun2022.exe**.
- Klik op die 'Extract'-knoppie.
- Sleutel die volgende wagwoord in: **#locust\*1**

Nadat dit onttrek ('extracted') is, sal die volgende lys lêers in die lêergids ('folder') **DataAFRJunieRugSteun2022** beskikbaar wees:

#### **Vraag 1:**

By.txt Vraag1\_P.dpr Vraag1\_P.dproj Vraag1\_P.res Vraag1\_U.dfm Vraag1\_U.pas

#### **Vraag 2:**

ConnectDB\_U.pas InsekMuseum.mdb InsekMuseum - Copy.mdb Vraag2\_P.dpr Vraag2\_P.dproj Vraag2\_P.res Vraag2\_U.dfm Vraag2\_U.pas

#### **Vraag 3:**

Inspeksie\_U.pas Resultate.txt Vraag3\_P.dpr Vraag3\_P.dproj Vraag3\_P.res Vraag3\_U.dfm Vraag3\_U.pas

#### **Vraag 4:**

butterfly.jpg caterpillar.jpg dragonfly.jpg ladybug.jpg Vraag4\_P.dpr Vraag4\_P.dproj Vraag4\_P.res Vraag4\_U.dfm Vraag4\_U.pas

#### **AFDELING A**

#### **VRAAG 1: ALGEMENE PROGRAMMERINGSVAARDIGHEDE**

Doen die volgende:

- Maak die onvolledige program in die **Vraag 1**-lêergids oop.
- Sleutel jou eksamennommer as kommentaar in die eerste reël van die **Vraag1\_U.pas**-lêer in.
- Kompileer en voer die program uit. Die program het tans geen funksionaliteit nie.

Voorbeeld van grafiese gebruikerskoppelvlak (GGK ('GUI')):

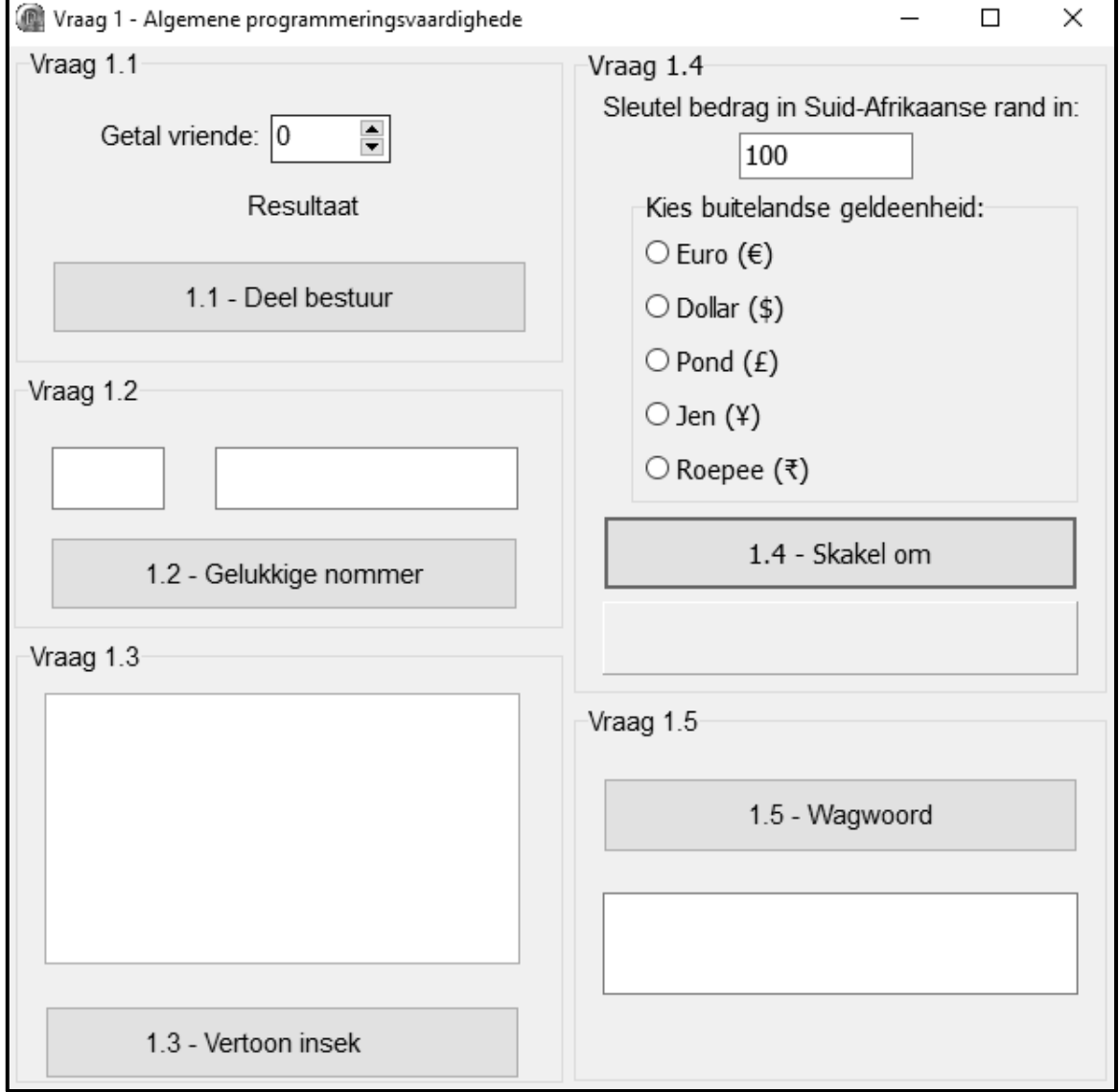

 Voltooi die kode vir elke afdeling van VRAAG 1, soos in VRAAG 1.1 tot VRAAG 1.5 wat volg, beskryf is.

## 1.1 **Knoppie [1.1 – Deel bestuur]**

'n Groep universiteitsvriende wil beurte maak om 'n afstand van 2 356,85 km na hulle bestemming te bestuur. 'n Konstante veranderlike **rAFSTAND** is verklaar om die waarde van 2356.85 te stoor.

Die gebruiker moet die getal vriende in die **spnV1\_1**-spin-redigeer('spin edit') komponent selekteer.

Skryf kode om die volgende te doen:

- Onttrek die getal vriende wat uit die **spnV1\_1**-spin-redigeer('spin edit') komponent geselekteer is.
- Bereken die getal kilometer wat elke vriend sal bestuur indien die getal kilometer wat afgelê gaan word, gelykop tussen die vriende verdeel word. Gebruik die konstante veranderlike **rAFSTAND** wat verskaf is, in die berekening.
- Gebruik die etiket ('label') **lblV1\_1** om die getal kilometer te vertoon wat elke vriend sal bestuur, tot die naaste heelgetal afgerond.

Voorbeeld van afvoer as die getal vriende wat geselekteer is, 4 is:

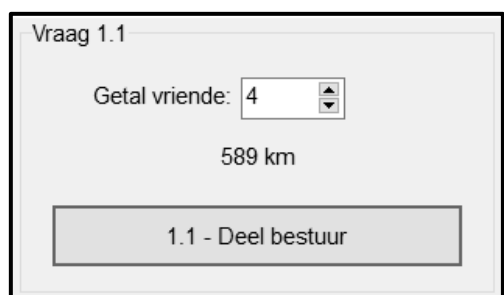

(4)

## 1.2 **Knoppie [1.2 – Gelukkige nommer]**

'n Persoon kan gratis toegang tot 'n uitstalling kry as hulle kaartjienommer 'n perfekte vierkant is. 'n Nommer is 'n perfekte vierkant as die vierkantswortel van die nommer 'n heelgetal is.

Skryf kode om die volgende te doen:

- Ken 'n ewekansige waarde binne die reikwydte van 1 tot 20 (ingesluit) as die kaartjienommer aan die veranderlike **iKaartjieNommer** wat verskaf is toe.
- Vertoon die kaartjienommer in die redigeerblokkie ('edit box') **edtV1\_2**.
- Toets of die kaartjienommer 'n perfekte vierkant is of nie.

As die nommer 'n perfekte vierkant is, doen die volgende:

- o Verander die kleur van die redigeerblokkie **edtV1\_2** na groen.
- o Vertoon die boodskap 'Gratis kaartjie' in die **edtV1\_2Kaartjie**redigeerblokkie.

As die nommer NIE 'n perfekte vierkant is NIE, doen die volgende:

- o Verander die kleur van die redigeerblokkie **edtV1\_2** na wit.
- o Vertoon die boodskap 'Nie gratis nie' in die **edtV1\_2Kaartjie**redigeerblokkie.

Voorbeeld van afvoer as die waarde van 9 as die kaartjienommer gegenereer is:

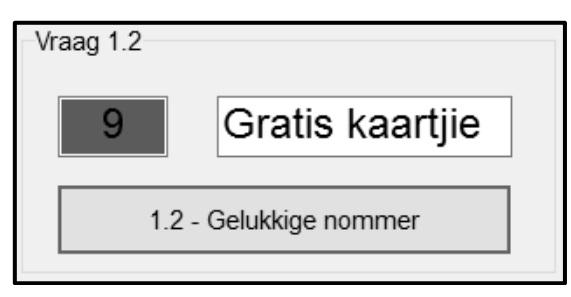

Voorbeeld van afvoer as die waarde van 15 as die kaartjienommer gegenereer is:

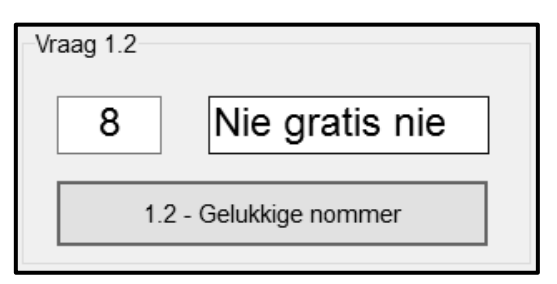

(8)

#### 1.3 **Knoppie [1.3 – Vertoon insek]**

'n Prentjie is met gebruik van verskillende karakters saamgestel om 'n byagtige figuur te vorm. Die reëls met karakters is in die tekslêer **By.txt** wat verskaf is, gestoor.

Skryf kode om die inhoud van die tekslêer **By.txt** in die **redV1\_3**-'rich edit', met 'n huts('hash')-karakter (#) aan die begin van elke reël te vertoon.

**LET WEL:** GEEN punte sal vir die gebruik van die 'LoadFromFile'-funksie toegeken word NIE.

Voorbeeld van afvoer:

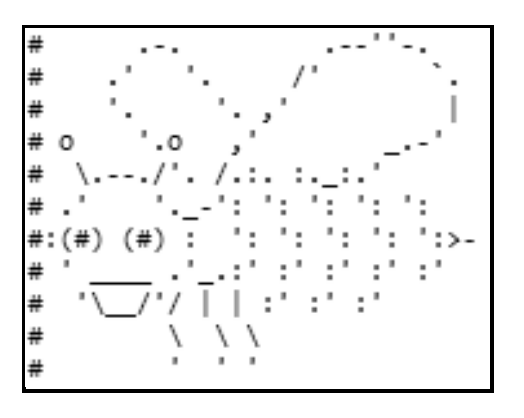

(8)

#### 1.4 **Knoppie [1.4 – Skakel om]**

Suid-Afrikaners wat oorsee reis, moet gewoonlik Suid-Afrikaanse rand na ander buitelandse geldeenhede omskakel.

Die gebruiker moet die volgende doen:

- Gebruik die redigeerblokkie **edtV1\_4\_1** om die bedrag in te sleutel wat in Suid-Afrikaanse rand omgeskakel moet word.
- Gebruik die radiogroep ('radio group') **rgpV1\_4** om die buitelandse geldeenheid te selekteer waarin die bedrag omgeskakel moet word.

Skryf kode om die volgende te doen:

- Verklaar geskikte veranderlikes om die bedrag wat ingesleutel is, die wisselkoers en die bedrag wat omgeskakel is, te stoor.
- Onttrek die bedrag wat ingesleutel is, uit die redigeerblokkie **edtV1\_4\_1**.
- Bepaal die wisselkoers deur die volgende tabel te gebruik:

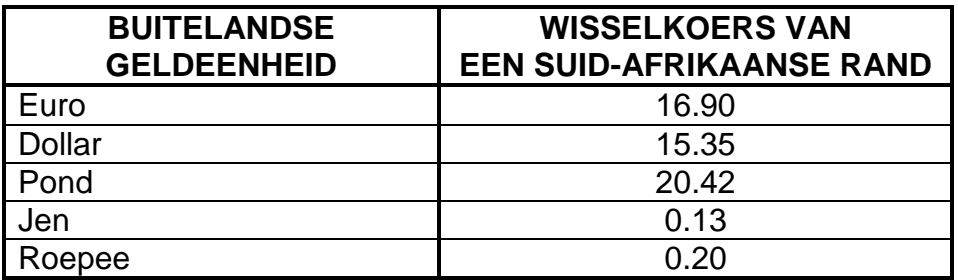

- Skakel die bedrag wat ingesleutel is, om na die buitelandse geldeenheid wat geselekteer is.
- Vertoon die omgeskakelde bedrag op die paneel **pnlV1\_4**, tot twee desimale plekke geformatteer.
- Die vertoon moet die geldeenheid van die opsie wat in die radiogroep ('radio group') geselekteer is, insluit.

Voorbeeld van afvoer as 'n bedrag van 100 Suid-Afrikaanse rand ingesleutel is en dollar (\$) geselekteer is (linkerkant) en roepee (₹) $\cdot$ geselekteer is (regterkant).

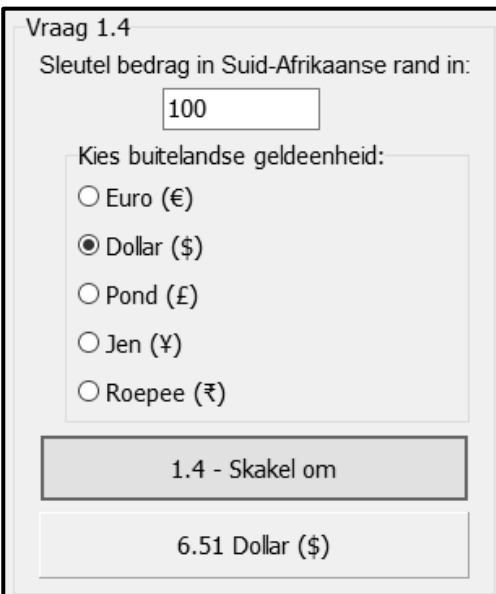

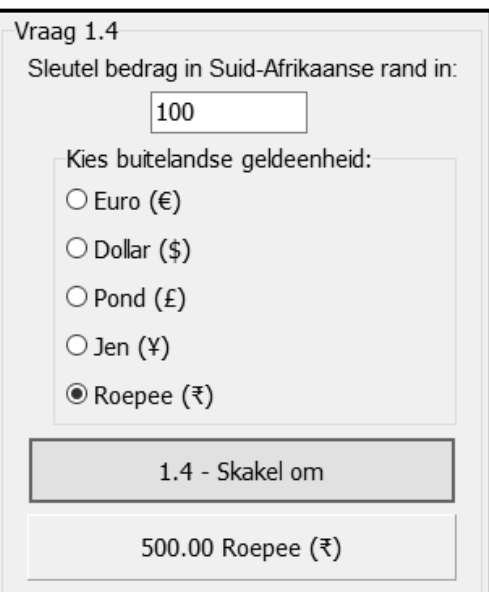

(10)

#### 1.5 **Knoppie [1.5 – Wagwoord]**

'n Sterk wagwoord moet ten minste een spesiale karakter (! @ # \$ %) insluit en moet uit meer as agt karakters bestaan.

'n Toevoerblokkie ('input box') moet gebruik word om 'n wagwoord in te sleutel.

Skryf kode om die volgende te doen:

- Stoor die wagwoord wat in die toevoerblokkie ingesleutel is, in 'n veranderlike.
- Toets of die wagwoord 'n sterk wagwoord is of nie.
- As die wagwoord nie 'n sterk wagwoord is nie, vertoon 'n geskikte boodskap en hou aan om die gebruiker te vra om 'n ander wagwoord in te sleutel totdat 'n sterk wagwoord ingesleutel is.

Voorbeeld van toevoer en afvoer as 'n swak wagwoord ingesleutel is:

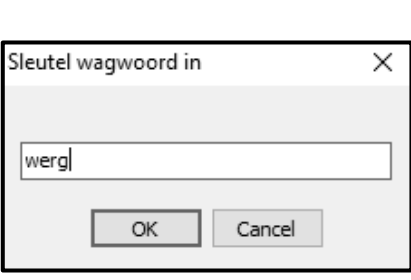

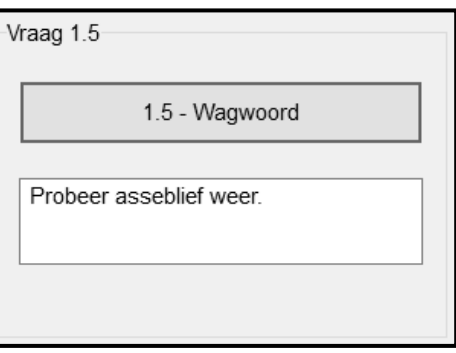

Voorbeeld van toevoer en afvoer as 'n sterk wagwoord ingesleutel is:

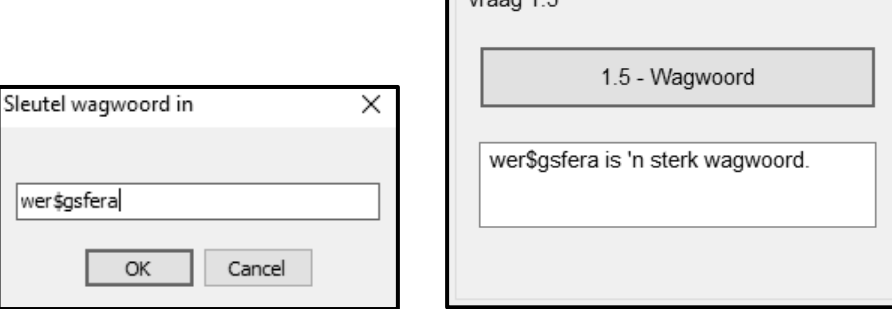

 $V_{\text{FQQQ}}$  1  $\Gamma$ 

(10)

- Sleutel jou eksamennommer as kommentaar in die eerste reël van die programlêer in.
- Stoor jou program.
- Druk die kode indien dit vereis word.

## **TOTAAL AFDELING A: 40**

#### **AFDELING B**

#### **VRAAG 2: SQL EN DATABASISPROGRAMMERING**

'n Insektarium is 'n plek waar 'n versameling insekte aangehou en uitgestal word. Die insektarium by 'n plaaslike museum het 'n databasis met die naam **InsekMuseum.mdb** ontwikkel, wat inligting oor verskillende insekte bevat en ook die kamers waarin hulle uitgestal word. Die databasis bevat twee tabelle met die name **tblUitstalKamers** en **tblInsekte**. Die bestuurder by die insektarium het jou hulp nodig met die onttrek van inligting uit die databasis en die onderhoud daarvan.

Die bladsye met data aan die einde van die vraestel verskaf inligting oor die ontwerp van die **InsekMuseum.mdb**-databasis en die inhoud daarvan.

Doen die volgende:

- Maak die onvolledige projeklêer met die naam **Vraag2\_P.dpr** in die **Vraag 2** lêergids oop.
- Sleutel jou eksamennommer as kommentaar in die eerste reël van die **Vraag2\_U.pas**-eenheidlêer in.
- Kompileer en voer die program uit. Die program het tans geen funksionaliteit nie. Die inhoud van die tabelle word vertoon soos wat hieronder met die seleksie van **Oortjieblad ('Tab sheet') Vraag 2.2 – Delphi-kode** getoon word.

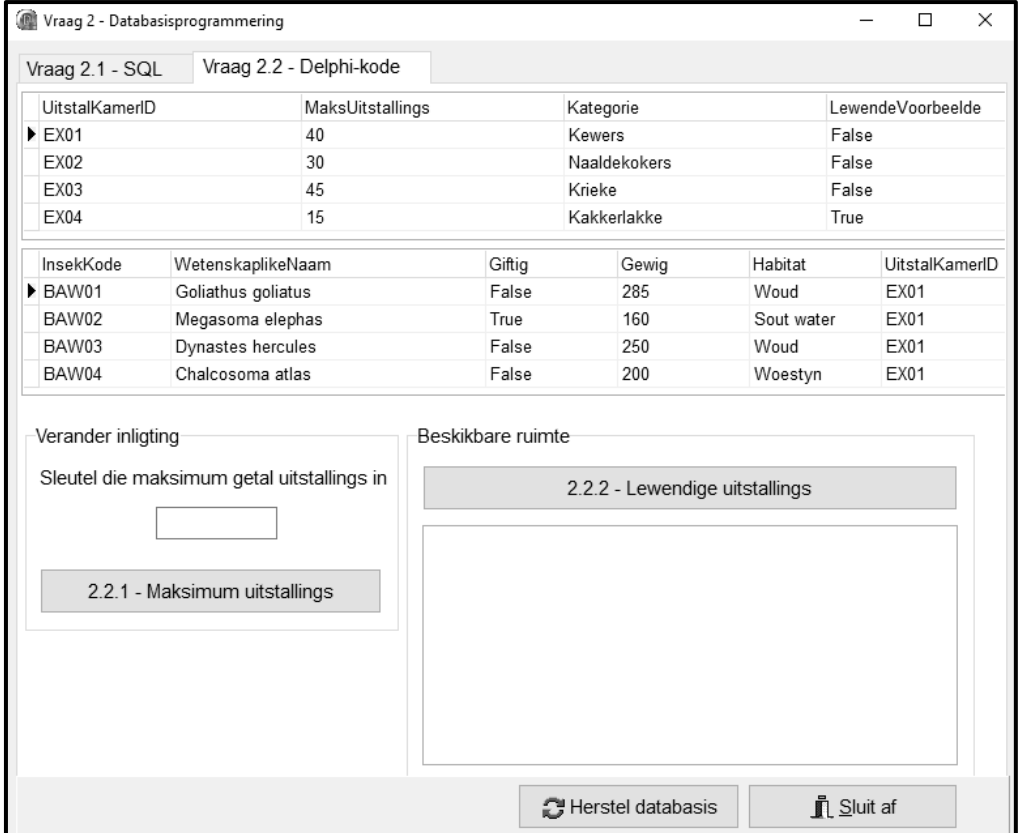

- Volg die instruksies hieronder om die kode vir elke afdeling wat in VRAAG 2.1 en VRAAG 2.2 beskryf word, te voltooi.
- Gebruik SQL-stellings om VRAAG 2.1 te beantwoord en Delphi-kode om VRAAG 2.2 te beantwoord.

#### **LET WEL:**

- Die 'Herstel databasis'-knoppie ('Restore database') word verskaf om die data wat in die databasis voorkom, na die oorspronklike inhoud te herstel.
- Kode word verskaf om die GGK('GUI')-komponente met die databasis te koppel. Moet NIE enige van die kode wat verskaf is, verander NIE.
- TWEE veranderlikes word as publieke veranderlikes verklaar, soos in die tabel hieronder beskryf word.

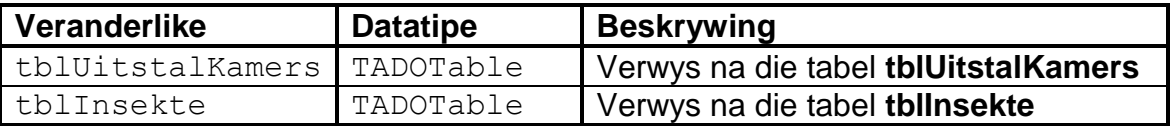

#### 2.1 **Oortjieblad ('Tab sheet') [Vraag 2.1 – SQL]**

Voorbeeld van grafiese gebruikerskoppelvlak (GGK) vir VRAAG 2.1:

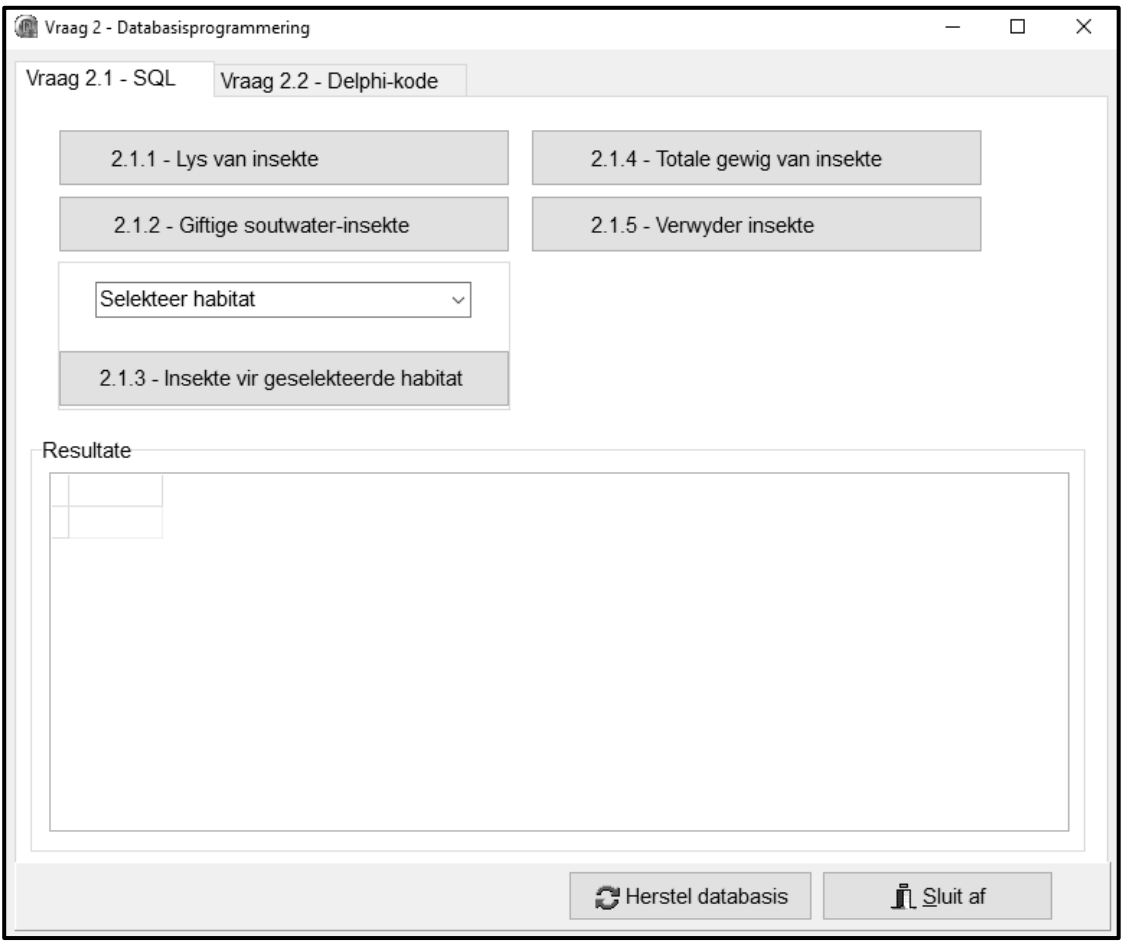

**LET WEL:** Kode om die SQL-stellings uit te voer en die resultate van die navrae te vertoon, word verskaf. Die SQL-stellings wat aan die veranderlikes **sSQL1**, **sSQL2**, **sSQL3**, **sSQL4** en **sSQL5** toegeken is, is onvolledig.

Voltooi die SQL-stellings om die take wat in VRAAG 2.1.1 tot VRAAG 2.1.5 hieronder beskryf word, uit te voer.

## 2.1.1 **Knoppie [2.1.1 – Lys van insekte]**

Vertoon al die besonderhede van die insekte in die **tblInsekte**-tabel, in stygende ('ascending') volgorde volgens habitat en in dalende ('descending') volgorde volgens die gewig van die insekte gesorteer.

Voorbeeld van afvoer van die eerste vyf rekords:

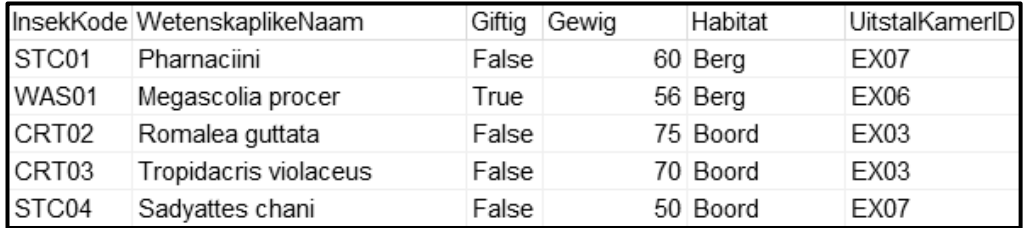

(4)

#### 2.1.2 **Knoppie [2.1.2 – Giftige soutwater-insekte]**

Vertoon die insekkode en wetenskaplike naam van al die giftige insekte wat in sout water lewe, in die **tblInsekte**-tabel.

Voorbeeld van afvoer:

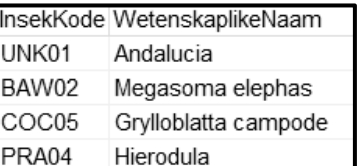

2.1.3 **Knoppie [2.1.3 – Insekte vir geselekteerde habitat]**

Die gebruiker moet 'n habitat uit die **cmbV2\_1\_3**-kombinasielys ('combo box') selekteer. Vertoon die **InsekKode**-veld en **WetenskaplikeNaam**-veld van al die insekte in die habitat wat deur die gebruiker geselekteer is.

Kode is verskaf om die geselekteerde habitat te onttrek ('extract') en in 'n veranderlike met die naam **sHabitat** te stoor.

Voorbeeld van afvoer as 'Woestyn' as habitat geselekteer is:

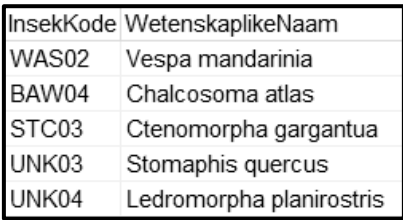

(4)

#### 2.1.4 **Knoppie [2.1.4 – Totale gewig van insekte]**

Vertoon die **UitstalKamerID** en die totale gewig van die insekte in elke kamer slegs as die totale gewig meer as een kilogram is.

Gebruik **Totale Gewig** as die naam van die berekende veld vir die totale gewig van die insekte.

*SS/NSS*

Voorbeeld van afvoer:

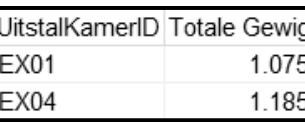

#### 2.1.5 **Knoppie [2.1.5 – Verwyder insekte]**

Uitstalkamer **EX08** gaan opgeknap word en al die insek-uitstallings moet uit hierdie kamer na 'n stoorplek verskuif word.

Verwyder al die rekords in die **tblInsekte**-tabel waar die **ExhibitRoomID EX08** is.

Kode is verskaf om 'n boodskap te vertoon wat aandui dat die inhoud van die databasis verander is. (3)

(9)

#### 2.2 **Oortjieblad ('Tab sheet') [Vraag 2.2 – Delphi-kode]**

Voorbeeld van grafiese gebruikerskoppelvlak (GGK) vir VRAAG 2.2:

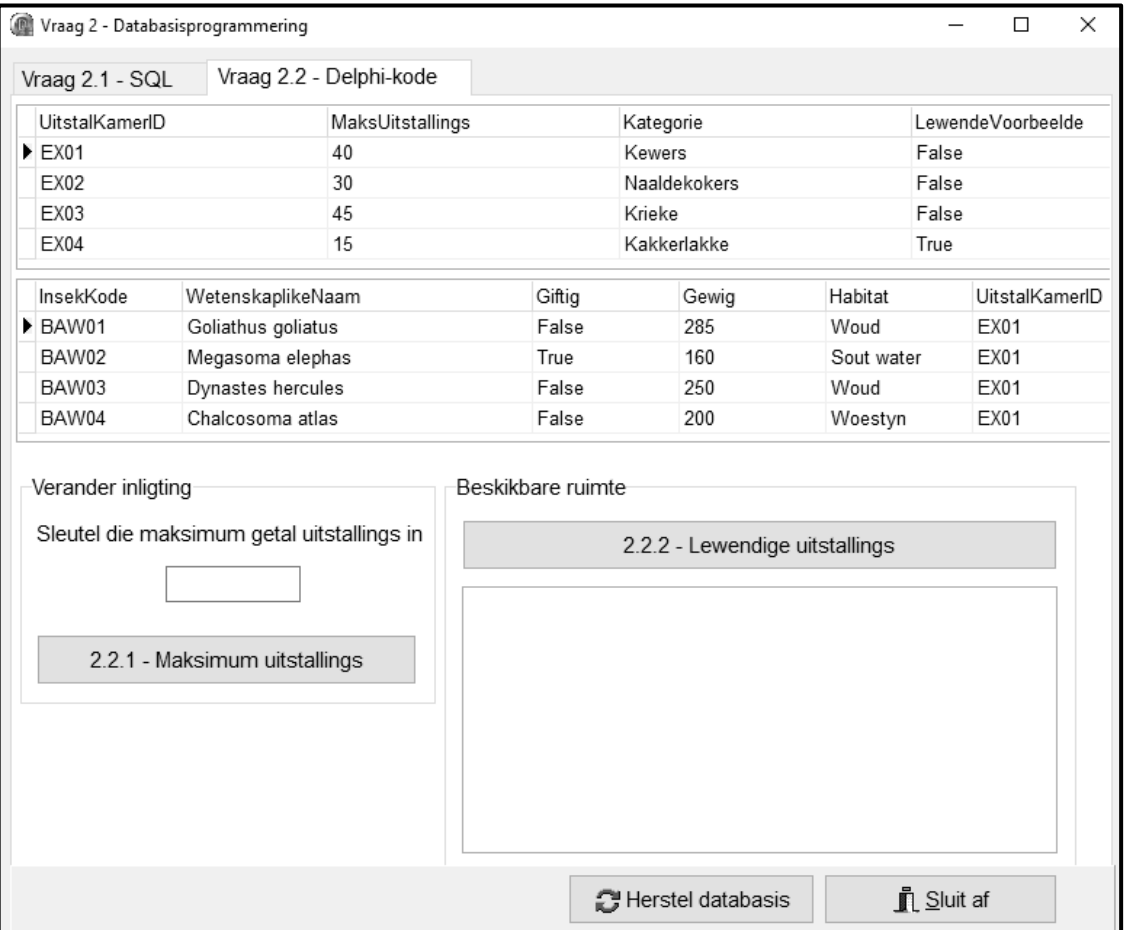

#### **LET WEL:**

- Gebruik slegs Delphi-programmeringskode om VRAAG 2.2.1 en VRAAG 2.2.2 te beantwoord.
- GEEN punte sal vir SQL-stellings in VRAAG 2.2 toegeken word nie.

#### 2.2.1 **Knoppie [2.2.1 – Maksimum uitstallings]**

Uitstallings word soms na ander kamers verskuif wat beteken dat die maksimum getal uitstallings wat in 'n uitstalkamer toegelaat word, kan verander.

In hierdie geval moet die gebruiker die **UitstalKamerID** van die kamer uit die **tblUitstalKamers**-tabel in die dbgrid (dbgKamers) selekteer en die aangepaste maksimum getal uitstallings in die **edtV2\_2\_1**-redigeerblokkie ('edit box') insleutel.

Kode is verskaf om die aangepaste maksimum getal uitstallings uit die **edtV2\_2\_1**-komponent te onttrek ('extract') en te stoor.

Skryf kode om die maksimum getal uitstallings in die geselekteerde uitstalkamer te verander na die waarde wat ingesleutel is.

Voorbeeld van die resultaat as die uitstalkamer met die kode **EX01** geselekteer is en 'n waarde van 60 ingesleutel is:

Die maksimum getal uitstallings wat voor die verandering in kamer **EX01** toegelaat word:

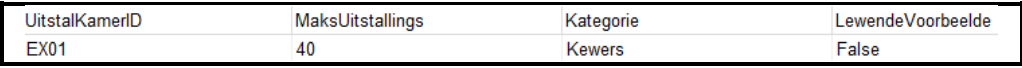

Die maksimum getal uitstallings wat na die verandering in kamer **EX01** toegelaat word:

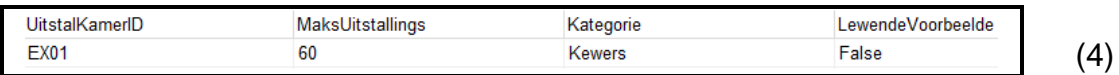

#### 2.2.2 **Knoppie [2.2.2 – Lewendige uitstallings]**

'n Verslag wat die kode en gewig vertoon van die insekte in elke kamer wat lewendige uitstallings akkommodeer, is aangevra. Die totale getal insekte tans in elk van hierdie kamers en die getal plekke wat nog vir meer insekte oor is, moet ook bereken en vertoon word.

Skryf kode om die volgende te doen:

Doen die volgende vir elke kamer met lewendige uitstallings:

- Vertoon die **UitstalKamerID** van die kamer as 'n opskrif in die 'rich edit'-komponent **redV2\_2\_2**.
- Vertoon die **InsekKode** en **Gewig** van al die insekte in die kamer.
- Bepaal en vertoon die totale getal insekte in die kamer.
- Bepaal en vertoon die getal plekke wat nog oor is om meer insekte in die kamer te akkommodeer.

Voorbeeld van afvoer van die eerste kamer in die **tblInsekte**-tabel wat lewendige insek-uitstallings akkommodeer:

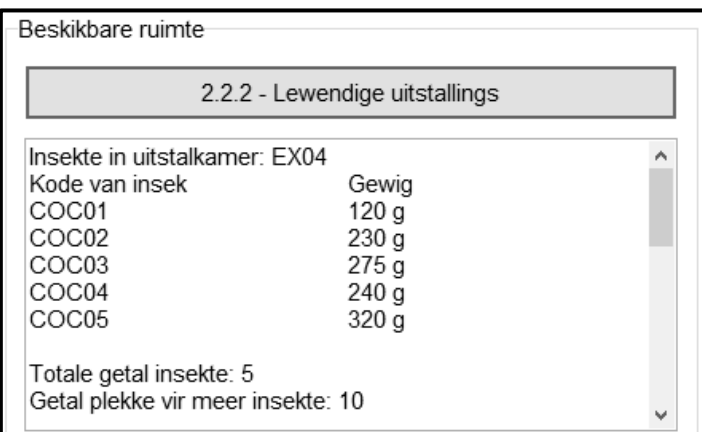

(13)

- Sleutel jou eksamennommer as kommentaar in die eerste reël van die programlêer in.
- Stoor jou program.
- Druk die kode indien dit vereis word.

#### **TOTAAL AFDELING B: 40**

#### **AFDELING C**

#### **VRAAG 3: OBJEK-GEORIËNTEERDE PROGRAMMERING**

Suid-Afrika is die tuiste van sprinkaanspesies wat gereeld swerms vorm en skade aan oeste aanrig. 'n Betroubare inspeksiestelsel is opgestel om te bepaal of dit nodig is dat 'n plaas waar 'n uitbreking van sprinkane aangemeld is, onmiddellik behandel moet word of nie.

Die onvolledige program wat verskaf is, moet voltooi word en gebruik word om te bepaal of 'n geïdentifiseerde swerm sprinkane 'n gevaar inhou en behandeling vereis, of nie.

Doen die volgende:

- Maak die onvolledige program in die **Vraag 3**-lêergids oop.
- Maak die onvolledige objekklas **Inspeksie\_U.pas** oop.
- Sleutel jou eksamennommer as kommentaar in die eerste reël van beide die **Vraag3\_U.pas**-lêer en die **Inspeksie\_U.pas**-lêer in.
- Kompileer en voer die program uit. Die program het tans beperkte funksionaliteit.

Voorbeeld van grafiese gebruikerskoppelvlak (GGK):

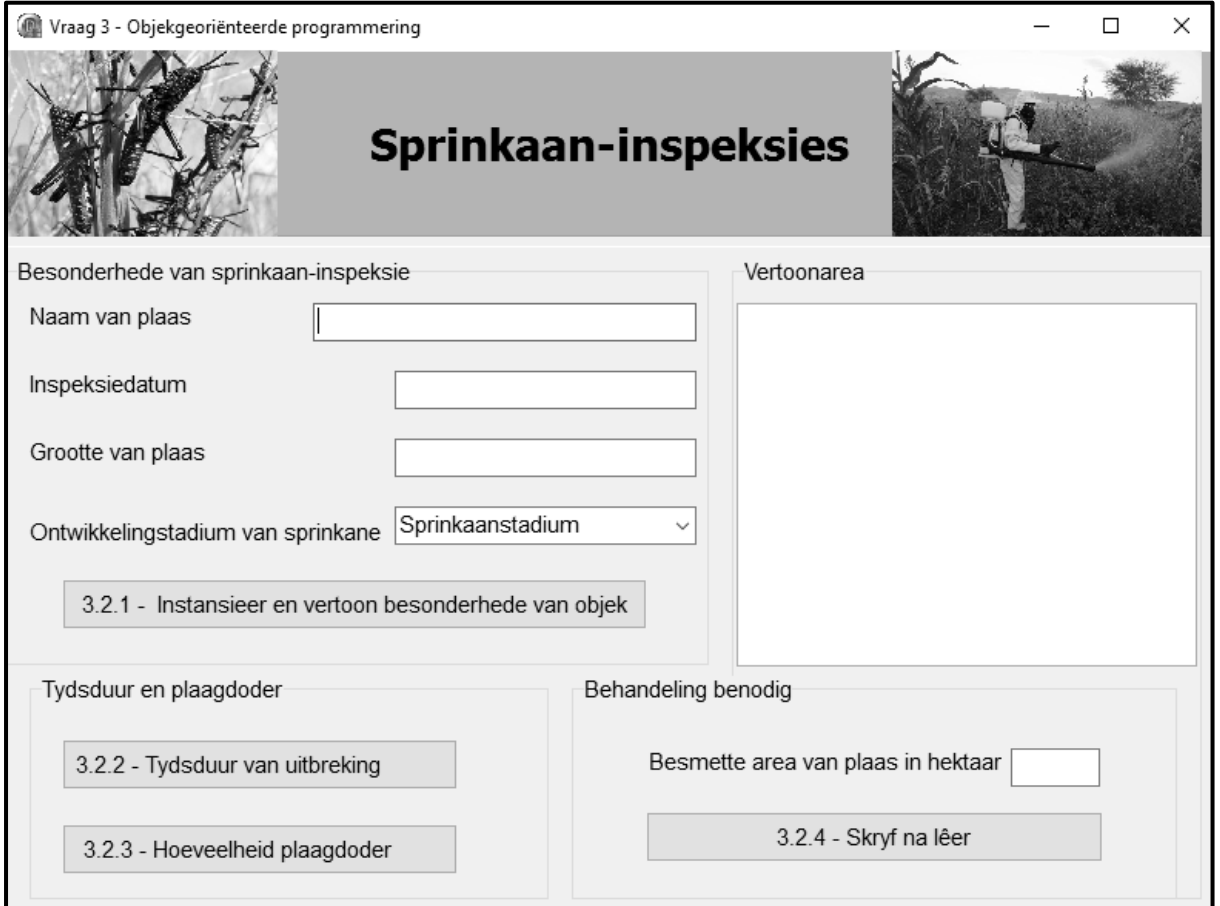

Voltooi die kode soos gespesifiseer in VRAAG 3.1 en VRAAG 3.2 wat volg.

3.1 Die onvolledige objekklas (**TInspeksie**) wat verskaf is, bevat kode vir die verklaring van vier attribute wat gebruik word om 'n **Inspeksie**-objek en -metodes te beskryf.

Die volgende is in die objekklas verskaf:

Die verklaring van die volgende attribute vir 'n **TInspection**-objek:

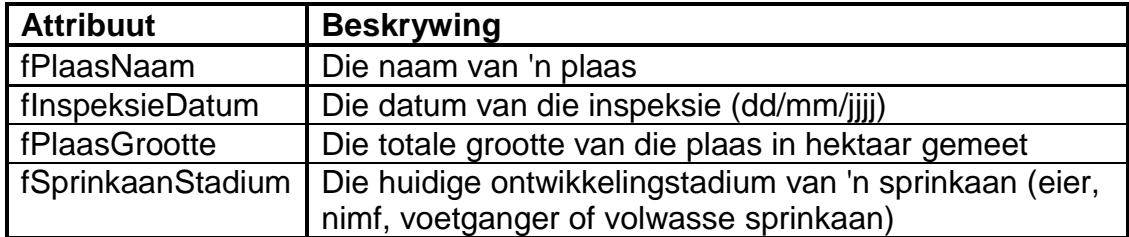

- 'n Voltooide konstruktor met die naam 'Create'
- 'n Voltooide **toString**-metode wat die besonderhede van 'n inspeksie in die volgende formaat vertoon:

Naam van plaas: <Plaasnaam> Inspeksiedatum: <Inspeksiedatum> Grootte van plaas: <Plaasgrootte> hektaar Sprinkaanstadium: <Ontwikkelingstadium van sprinkaan>

Voltooi die kode in die objekklas soos in VRAAG 3.1.1 tot VRAAG 3.1.4 hieronder beskryf word.

- 3.1.1 Skryf 'n toegangsmetode ('accessor method') met die naam **getPlaasNaam** wat die naam van die plaas sal terugstuur. (2)
- 3.1.2 Skryf 'n metode met die naam **berekenPDoderBenodig** om die hoeveelheid plaagdoder wat nodig is om die plaas te behandel, in liter te bereken en terug te stuur. Die terugstuurwaarde moet tot die naaste heelgetalwaarde afgerond word.

**LET WEL:** 'n Liter plaagdoder word gebruik om 'n maksimum van 0,85 hektaar te behandel. (3)

3.1.3 Die ontwikkelingstadium van die sprinkaan dui die tydsduur van die uitbreking in weke aan.

> Gebruik die inligting in die tabel hieronder en skryf 'n metode met die naam **bepaalTydsduur** om die tydsduur van die uitbreking te bepaal en 'n string terugstuur wat die tydsduur van die uitbreking beskryf.

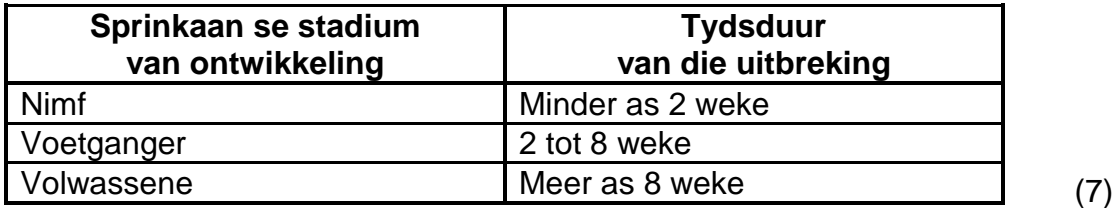

Stuur die string 'Behandeling benodig' terug as EEN van die volgende voorwaardes nagekom is:

- Die ontwikkelingstadium van die sprinkaan is 'Volwasse'. **OF**
- Die area wat besmet is, is meer as 25% van die totale grootte van die plaas.

Stuur die string 'Behandeling nie benodig nie' terug as geen van die voorwaardes hierbo nagekom is nie. (7)

3.2 'n Onvolledige program, **Vraag3\_P**, is in die **Vraag 3**-lêergids verskaf. Die program bevat kode vir die objekklas om toeganklik te wees en verklaar 'n objekveranderlike met die naam **objInspeksie**.

Skryf kode om die take wat in VRAAG 3.2.1 tot VRAAG 3.2.4 beskryf word, uit te voer.

#### 3.2.1 **Knoppie [3.2.1 – Instansieer en vertoon besonderhede van objek]**

Kode is verskaf om die naam van die plaas, inspeksiedatum en die grootte van die plaas uit die relevante redigeerblokkies te onttrek ('extract').

Skryf kode om die volgende te doen:

- Onttrek die ontwikkelingstadium van die sprinkane uit die kombinasielys ('combo box') **cmbV3\_1**.
- Instansieer 'n nuwe inspeksie-objek ('inspection object').
- Gebruik die **toString**-metode om die besonderhede van die objek in die 'rich edit' **redV3** te vertoon.

Voorbeeld van toevoer:

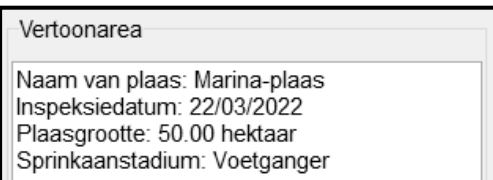

(5)

(3)

#### 3.2.2 **Knoppie [3.2.2 – Tydsduur van uitbreking]**

Skryf kode om die relevante metode te roep om die tydsduur van die uitbreking te bepaal en die resultaat in die 'rich edit' **redQ3** te vertoon.

Voorbeeld van afvoer as die ontwikkelingstadium van die sprinkane 'voetganger' is:

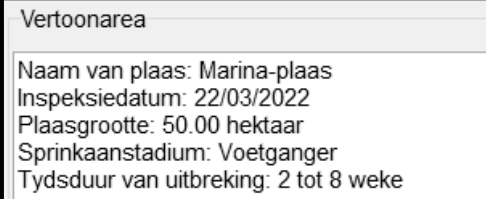

*SS/NSS*

#### 3.2.3 **Knoppie [3.2.3 – Hoeveelheid plaagdoder]**

Skryf kode om die relevante metode te roep om die liter plaagdoder te bepaal wat benodig word om die besmette area te behandel en die resultaat in die 'rich edit' **redV3** te vertoon.

Voorbeeld van afvoer met die besonderhede van die plaas, die uitbreking en die hoeveelheid plaagdoder wat benodig word:

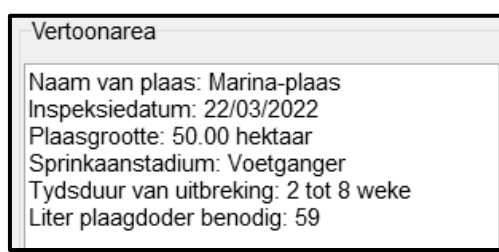

(4)

## 3.2.4 **Knoppie [3.2.4 – Skryf na lêer]**

Die gebruiker moet die grootte van die besmette area op die plaas in hektaar in die **edtV3\_2\_4**-redigeerblokkie insleutel.

Die grootte van die besmette area van die plaas sal gebruik word om te bepaal of die plaas behandeling benodig of nie. Die uitslag van die inspeksie moet in die volgende formaat by die data gevoeg word wat in die tekslêer **Resultate.txt** wat verskaf is, gestoor is:

```
<Naam van plaas>
<Behandeling benodig/nie benodig nie>
```
Inhoud van die tekslêer **Resultate.txt** wat verskaf is:

```
Nottingham
Behandeling benodig
Clarens-plaas
Behandeling nie benodig nie
```
Kode is verskaf om die grootte van die besmette area van die plaas in hektaar uit die **edt V3\_2\_4**-redigeerblokkie te onttrek.

Skryf kode om die volgende te doen:

- Maak die tekslêer **Resultate.txt** oop om nuwe inligting by te voeg.
- Roep die **behandelingBenodig**-metode en gebruik die grootte van die besmette area as 'n argument om te bepaal of die plaas behandeling benodig of nie.
- Skryf die volgende inligting na die tekslêer:
	- o Die naam van die plaas
	- $\circ$  Of behandeling benodig word of nie
- Gebruik 'n dialoogblokkie om aan te dui dat die inligting na die lêer geskryf is.

Voorbeeld van boodskap wat vertoon moet word:

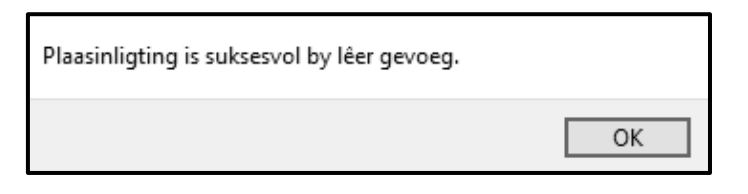

Voorbeeld van die inhoud van die tekslêer **Resultate.txt** nadat die inligting by die lêer gevoeg is:

> Nottingham Behandeling benodig Clarens-plaas Behandeling nie benodig nie Marina-plaas Behandeling benodig

Voorbeeld van 'n ander inspeksie wat met die volgende inligting uitgevoer is:

Vertoonarea

Naam van plaas: Serenity Inspeksiedatum: 24/03/2022 Plaasgrootte: 25.00 hektaar Sprinkaanstadium: Papie Tydsduur van uitbreking: Minder as 2 weke Liter plaagdoder benodig: 30

Voorbeeld van die inhoud van die tekslêer **Resultate.txt** nadat die inspeksie voltooi is en 5 hektaar as die besmette area ingesleutel is:

> Nottingham Behandeling benodig Clarens-plaas Behandeling nie benodig nie Marina-plaas Behandeling benodig Serenity Behandeling nie benodig nie

(9)

- Sleutel jou eksamennommer as kommentaar in die eerste reël van die objekklas en die vormklas in.
- Stoor jou program.
- Druk die kode in die objekklas en vormklas indien dit vereis word.

#### **TOTAAL AFDELING C: 40**

#### **AFDELING D**

#### **VRAAG 4: PROBLEEMOPLOSSINGPROGRAMMERING**

Die Insek-lo-pedia hou hulle jaarlikse vasvrakompetisie. Jy is gevra om die organisasie te help deur 'n elektroniese meervoudigekeuse-program te ontwikkel.

Doen die volgende:

- Maak die onvolledige program in die **Vraag 4**-lêergids oop.
- Sleutel jou eksamennommer as kommentaar in die eerste reël van die **Vraag4\_U.pas**-lêer in.
- Kompileer en voer die program uit. Die program het tans geen funksionaliteit nie.

Voorbeeld van grafiese gebruikerskoppelvlak (GGK):

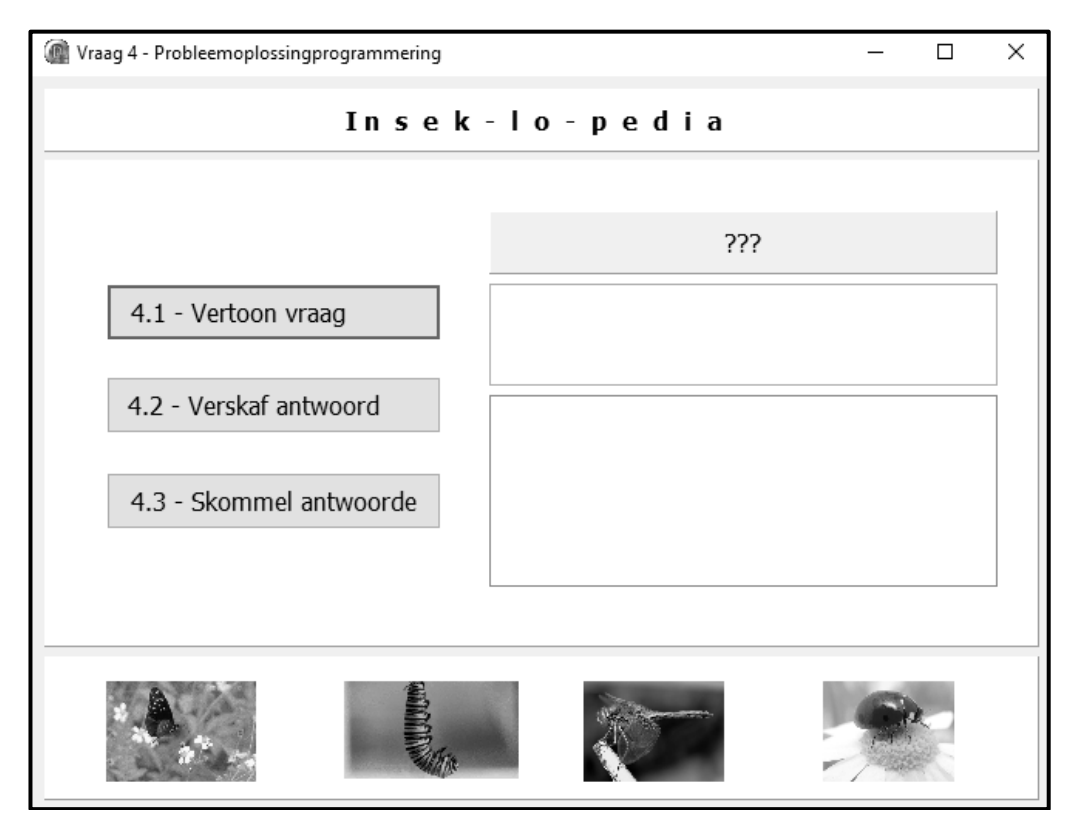

Die volgende kode is verskaf:

 'n Skikking **arrVraagAntw** wat uit tien vrae met vier meervoudigekeuse-antwoorde elk bestaan

Die formaat van die elemente in die skikking word hieronder gegee.

```
((<Vraag1>, <antwoord1>, <*antwoord2>, <antwoord3>, <antwoord4>),
((<Vraag2>, <*antwoord1>, <antwoord2>, <antwoord3>, <antwoord4>), 
...)
```
Die korrekte antwoord op 'n vraag word met 'n asterisk (\*) as die eerste karakter aangedui.

Voorbeeld van die gegewe kode vir die eerste drie vrae en moontlike antwoorde word hieronder gegee.

```
arrVraagAntw: array [1..10, 1..5] of String = (
 (''n Ruspe is die .......... stadium van ''n skoenlapper.', 
  'papie-', '*larwe-', 'volwasse', 'baba-'),
 ('Een van die ontwikkelingstadiums van ''n sprinkaan is ''n ..........', 
'*voetganger', 'larwe', 'stapper', 'vlieër'),
 ('Die meeste insekte haal deur hulle .......... asem.',
 'vel', 'kieue', 'longe', '*lugbuisies'), 
 ..........
```
Twee globale veranderlikes **iTel** en **iTelling** is verklaar en na nul geïnisialiseer:

iTel: Integer = 0; iTelling: Integer = 0;

Voltooi die kode vir elke afdeling van VRAAG 4 soos beskryf in VRAAG 4.1 tot VRAAG 4.3 word.

#### 4.1 **Knoppie [4.1 – Vertoon vraag]**

Vrae en antwoorde uit die **arrVraagAntw**-skikking moet in volgorde van Vraag 1 tot Vraag 10 vertoon word, een vraag op 'n slag met die klik van **btnV4\_1**.

Skryf kode om die volgende te doen:

- Gebruik die **iTel**-veranderlike om die nommer van die vraag in die paneel **pnlV4** te vertoon.
- Vertoon die ooreenstemmende vraag uit die skikking **arrVraagAntw** in die 'rich edit' **redV4**.
- Vertoon die vier moontlike antwoorde in die lysblokkie ('list box') **lsbV4.** Die asterisk-karakter wat die korrekte antwoord aandui, moet NIE vertoon word NIE.

Kode is verskaf om die volgende te doen:

- Maak die lysblokkie **lsbV4** aktief nadat die 'Vertoon vraag'-knoppie geklik is.
- Maak die **btnV4\_1**-knoppie onaktief nadat al tien die vrae vertoon is.

Voorbeeld van afvoer vir die eerste vraag in die **arrVraagAntw**-skikking:

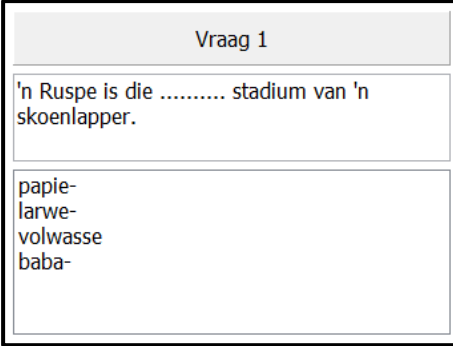

Daar word van die gebruiker verwag om 'n antwoord uit die lysblokkie **lsbV4** te selekteer sodra 'n vraag en moontlike antwoorde vertoon word.

Skryf kode om die volgende te doen:

- As die **Dien antwoord in**-knoppie geklik word sonder dat 'n antwoord uit die **lsbV4**-lysblokkie geselekteer is, doen die volgende:
	- o Gebruik 'n ShowMessage-dialoogblokkie om die boodskap te vertoon: 'Geen antwoord is verskaf nie! Geen punte nie.'
	- o Ken die waarde van 5 aan die 'ItemIndex' van die **lsbV4**-lysblokkie toe.
- As 'n antwoord geselekteer en ingedien is, doen die volgende:
	- o Verkry die geselekteerde antwoord uit die lysblokkie **lsbV4**.
	- o Toets of die geselekteerde antwoord korrek is of nie.
	- o Gebruik 'n vertoon boodskap-dialoogblokkie om 'n geskikte boodskap te vertoon.
	- o As die antwoord korrek is, inkrementeer die telling deur die waarde van 1.
- Nadat al die vrae beantwoord is, gebruik 'n ShowMessage-dialoogblokkie om die finale telling te vertoon.

Kode is verskaf om die lysblokkie **lsbV4** onaktief te maak nadat 'n antwoord geselekteer is.

Voorbeeld van afvoer as die eerste vraag korrek beantwoord is:

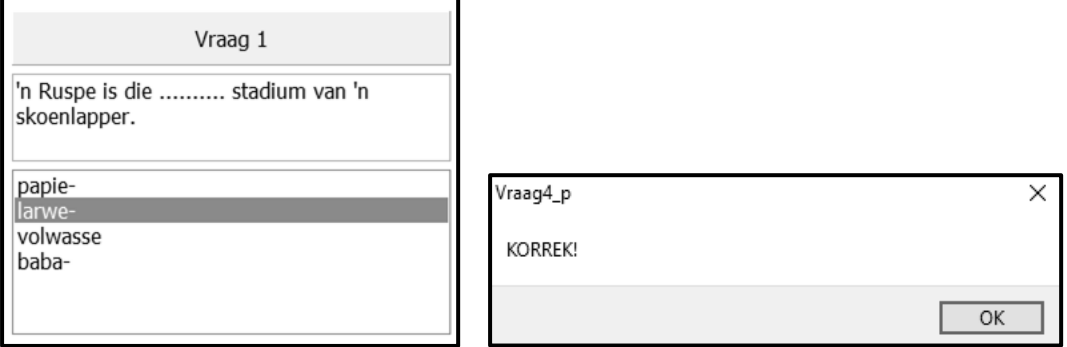

Voorbeeld van afvoer as die eerste vraag nie korrek beantwoord is nie:

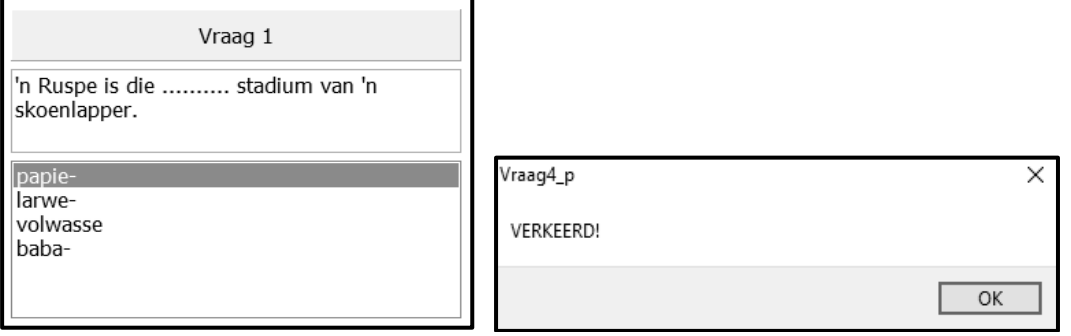

Voorbeeld van afvoer as die **Verskaf antwoord**-knoppie geklik is sonder dat 'n antwoord geselekteer is:

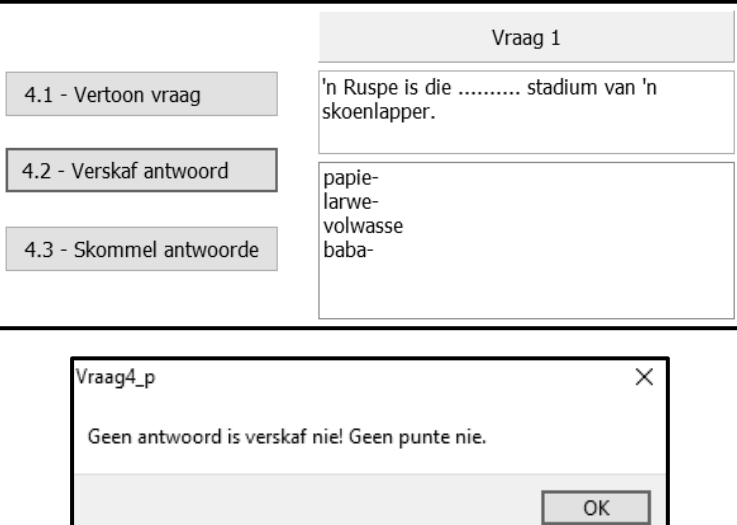

Voorbeeld van afvoer van die finale telling sodra al die vrae beantwoord is:

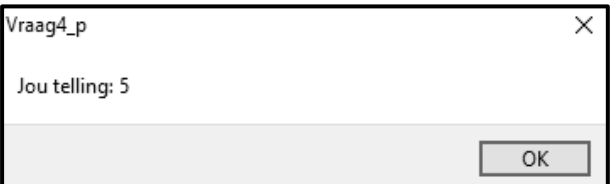

(10)

#### 4.3 **Knoppie [4.3 – Skommel antwoorde]**

Die skommel van antwoorde is nodig om deelnemers toe te laat om dieselfde vrae weer te probeer beantwoord.

Kode is verskaf om die knoppie **btnV4\_1** aktief te maak om toe te laat dat die vrae weer vertoon word nadat die antwoorde geskommel is.

Skryf kode om die volgende te doen:

- Ruil die opsies wat as antwoorde op elke vraag voorsien is ewekansig om in die skikking **arrVraagAntw**.
- Stel die **iTel-**veranderlike op nul.
- Gebruik 'n ShowMessage-dialoogblokkie om 'n boodskap te vertoon wat aandui dat die antwoorde geskommel is.

Voorbeeld van afvoer van die oorspronklike antwoorde vir Vraag 1:

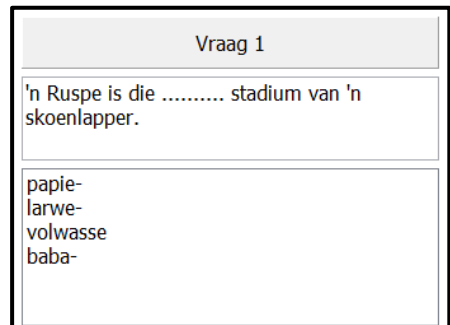

Voorbeeld van afvoer van moontlike antwoorde vir Vraag 1 nadat die antwoorde geskommel is:

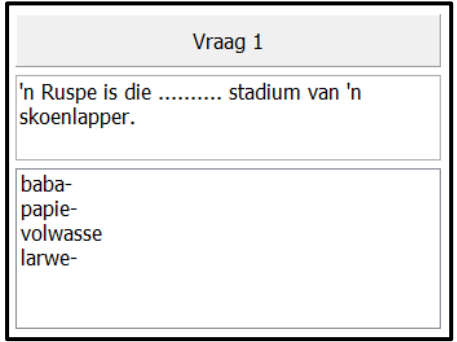

(12)

- Sleutel jou eksamennommer as kommentaar in die eerste reël van die programlêer in.
- Stoor jou program.
- Druk die kode indien dit vereis word.

#### **TOTAAL AFDELING D: 30**

**GROOTTOTAAL: 150**

### **INLIGTINGSTEGNOLOGIE V1**

#### **DATABASISINLIGTING VIR VRAAG 2:**

Die ontwerp van die databasistabelle is soos volg:

#### Tabel: **tblUitstalKamers**

Hierdie tabel bevat die besonderhede van die kamers waar die insekte uitgestal word.

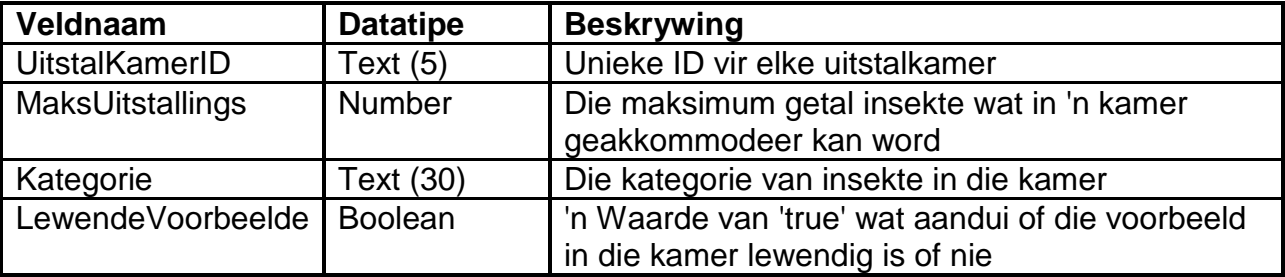

Voorbeeld van die eerste agt rekords van die **tblUitstalKamers**-tabel:

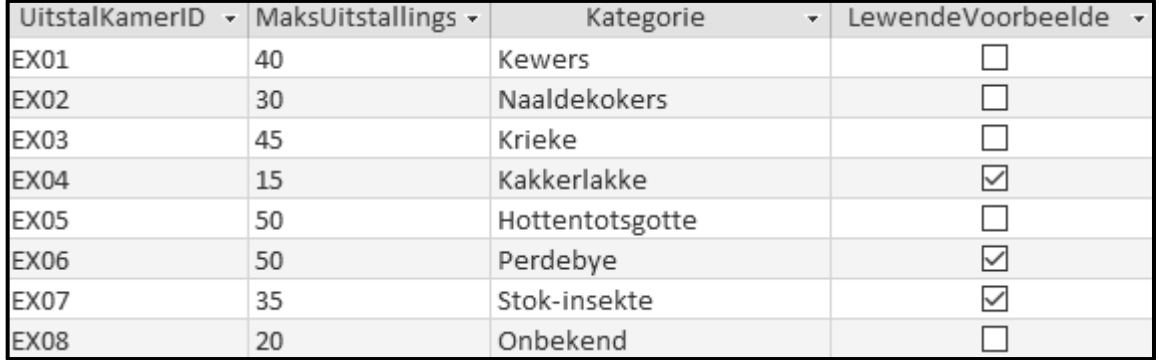

#### Tabel: **tblInsekte**

Hierdie tabel bevat die inligting van die insekte.

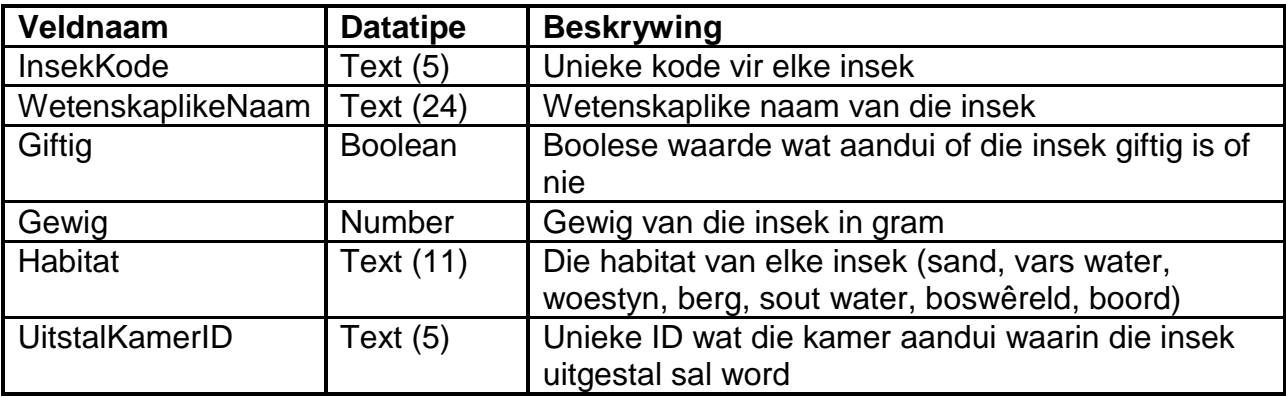

## Voorbeeld van die eerste tien rekords van die **tblInsekte**-tabel:

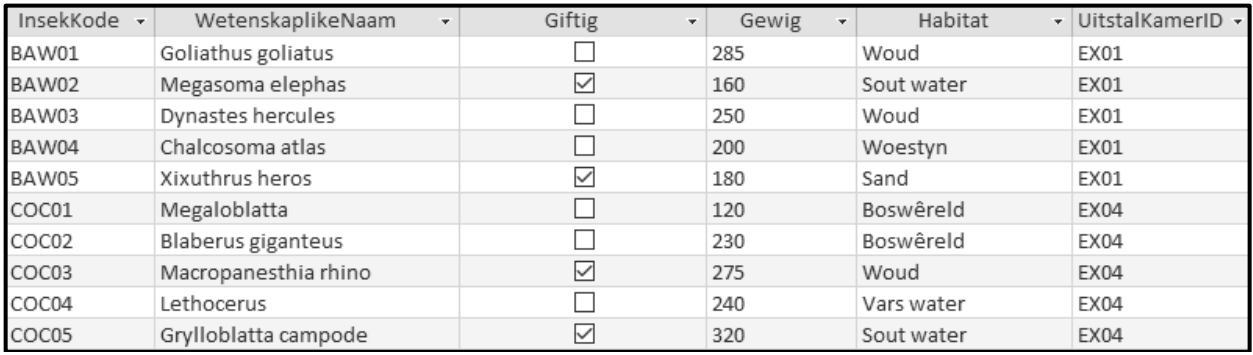

#### **LET WEL:**

- Konneksiekode is verskaf.
- Die databasis is met 'n wagwoord beskerm, dus sal jy nie direkte toegang tot die databasis kan verkry nie.

Die volgende een-tot-baie-verwantskap met referensiële integriteit ('referential integrity') bestaan tussen die twee tabelle in die databasis:

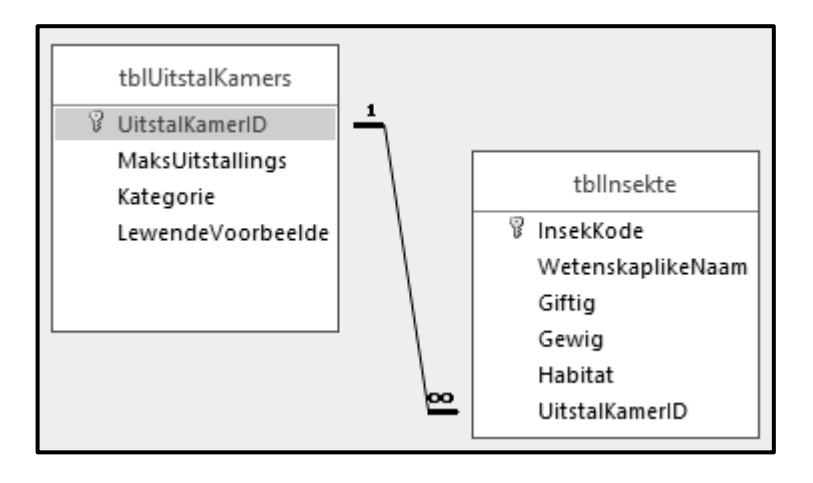